# **Windows-Scans für sichere Endgeräte (CSE) überprüfen**

## **Inhalt**

**Einleitung** Voraussetzungen Anforderungen Verwendete Komponenten Hintergrundinformationen Vollständige Suche Flash-Scan Geplante Scans ZeitgesteuerteVollständige Suche Andere Scans Fehlerbehebung

## **Einleitung**

In diesem Dokument werden die verschiedenen Scantypen eines Windows-Connectors beschrieben.

## **Voraussetzungen**

Dieses Dokument setzt Folgendes voraus:

- Windows-Endpunkt
- Secure Endpoint (CSE) Version v.8.0.1.21164 oder höher
- Zugriff auf die Konsole für sichere Endgeräte

#### **Anforderungen**

Es gibt keine spezifischen Anforderungen für dieses Dokument.

#### **Verwendete Komponenten**

Die Informationen in diesem Dokument basierend auf folgenden Software- und Hardware-Versionen:

- Konsole für sichere Endgeräte
- Windows 10-Endgerät
- Secure Endpoint Version v.8.0.1.21164

Die Informationen in diesem Dokument beziehen sich auf Geräte in einer speziell eingerichteten Testumgebung. Alle Geräte, die in diesem Dokument benutzt wurden, begannen mit einer gelöschten (Nichterfüllungs) Konfiguration. Wenn Ihr Netzwerk in Betrieb ist, stellen Sie sicher, dass Sie die möglichen Auswirkungen aller Befehle kennen.

## **Hintergrundinformationen**

Die Scans wurden in einer Laborumgebung getestet, wobei die Richtlinie auf debug festgelegt war. Der Flash-Scan bei der Installation wurde über Connector-Download aktiviert. Die Scans wurden über die Secure Client-GUI und den Scheduler ausgeführt.

## **Vollständige Suche**

Dieses Protokoll veranschaulicht, wenn eine vollständige Suche über die grafische Benutzeroberfläche (GUI) von CSE angefordert wird.

#### (1407343, +0 ms) Aug 23 18:06:01 [9568]: Processing AMP UI SCAN action:

*Scannen über die Benutzeroberfläche*

Hier startet der ScanInitiator-Prozess den Scan-Prozess.

```
(1407343, +0 ms) Aug 23 18:06:01 [9568]: ScanInitiator::RequestScan: Attempting to start scan: dConnecte
```
Sie können sehen, dass **Vollständige Suche** die Art der auf der GUI ausgelösten Suche ist, wie im Bild gezeigt.

Als Nächstes haben Sie die **Sicherheits-ID (Security Identifier**, **SID),** die ein Wert variabler Länge ist, der diesem bestimmten Ereignis zugewiesen ist. Diese Sicherheits-ID hilft Ihnen, den Scan in den Protokollen zu verfolgen.

(1407343, +0 ms) Aug 23 18:06:01 [17268]: imn::CEventManager::PublishEvent: publis json={"iclsa":"0","sce":108,"scx":"Full Scan","sid":1407343,"sit":2,"sop":0,"stp": ui64EventId=7135211821471891460

*Veröffentlichungsereignis*

Sie können dies mit dem Ereignis in der CSE-Konsole abgleichen.

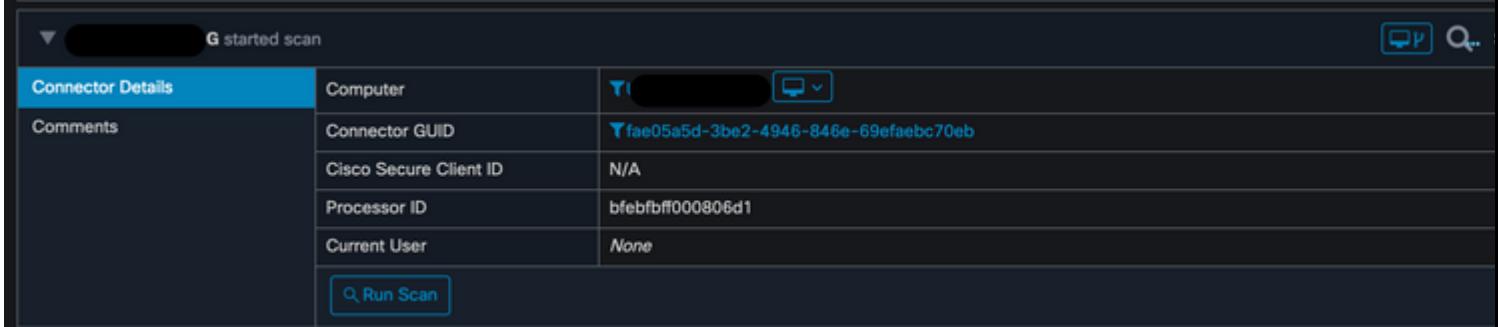

*Konsolenereignis*

#### Als Nächstes sehen Sie in den Protokollen Folgendes:

(1407343, +0 ms) Aug 23 18:06:01 [17268]: PublishScanStartEvent publishing event sud

*Veröffentlichung erfolgreich*

In diesem Beispiel sehen Sie, wann der Scan gestartet wird. Wie zuvor wird dieses Mal eine SID mit dem Wert 2458015 **vergeben.**

#### $(2458015, +0$  ms) Aug 24 19:21:19 [17500]: Scan::ScanThreadProcess: beginning scan id: 2458015, [tvpe: 1, opt

*Starten des Flash-Scans*

Als Nächstes muss die Veranstaltung in der CSE-Cloud veröffentlicht werden.

(2458015, +0 ms) Aug 24 19:21:19 [17500]: imn::CEventManager::PublishEvent: publishing type=554696714, json={"ic Scan","sid":2458015,"sit":2,"sop":3,"stp":1}, ui64EventId=7135602311308509188

Wenn der Scan abgeschlossen ist, wird das Ereignis in der Cloud veröffentlicht.

(2458015, +0 ms) Aug 24 19:21:19 [17500]: imn::CEventManager::PublishEvent: publishing type=554696714, json={"ic Scan","sid":2458015,"sit":2,"sop":3,"stp":1}, ui64EventId=7135602311308509188

*Veröffentlichen des Scan-Abschlusses*

Das Ereignis wird in der Windows-Ereignisanzeige angezeigt. Wie Sie feststellen können, sind die Informationen die gleichen wie die Informationen in den Protokollen dargestellt.

```
- <EventData>
   <Data Name="JsonEvent">{"dios":0,"ds":0,"hi":0,"scx":"Flash Scan","sdds":0,"sdfs":10951,"sdps":215,"sid":2458015,"s
     </Data>
   <Data Name="EventTypeId">554696715</Data>
   <Data Name="TimeStamp">133058605022030000</Data>
   <Data Name="EventId">7135602410092756997</Data>
   <Data Name="Description">EVENT_SCAN_COMPLETED_CLEAN</Data>
  </EventData>
</Event>
```
*JSON-Veranstaltung*

### **Geplante Scans**

Bei der zeitgesteuerten Suche müssen Sie eine Reihe von Aspekten berücksichtigen.

Nachdem eine Suche geplant wurde, wird die Seriennummer geändert.

In diesem Fall enthält die Testrichtlinie keine zeitgesteuerten Scans.

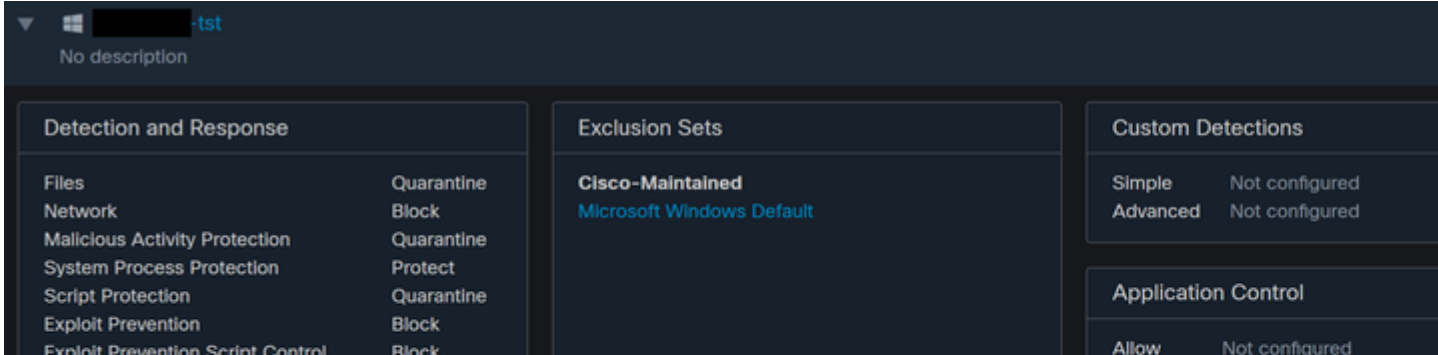

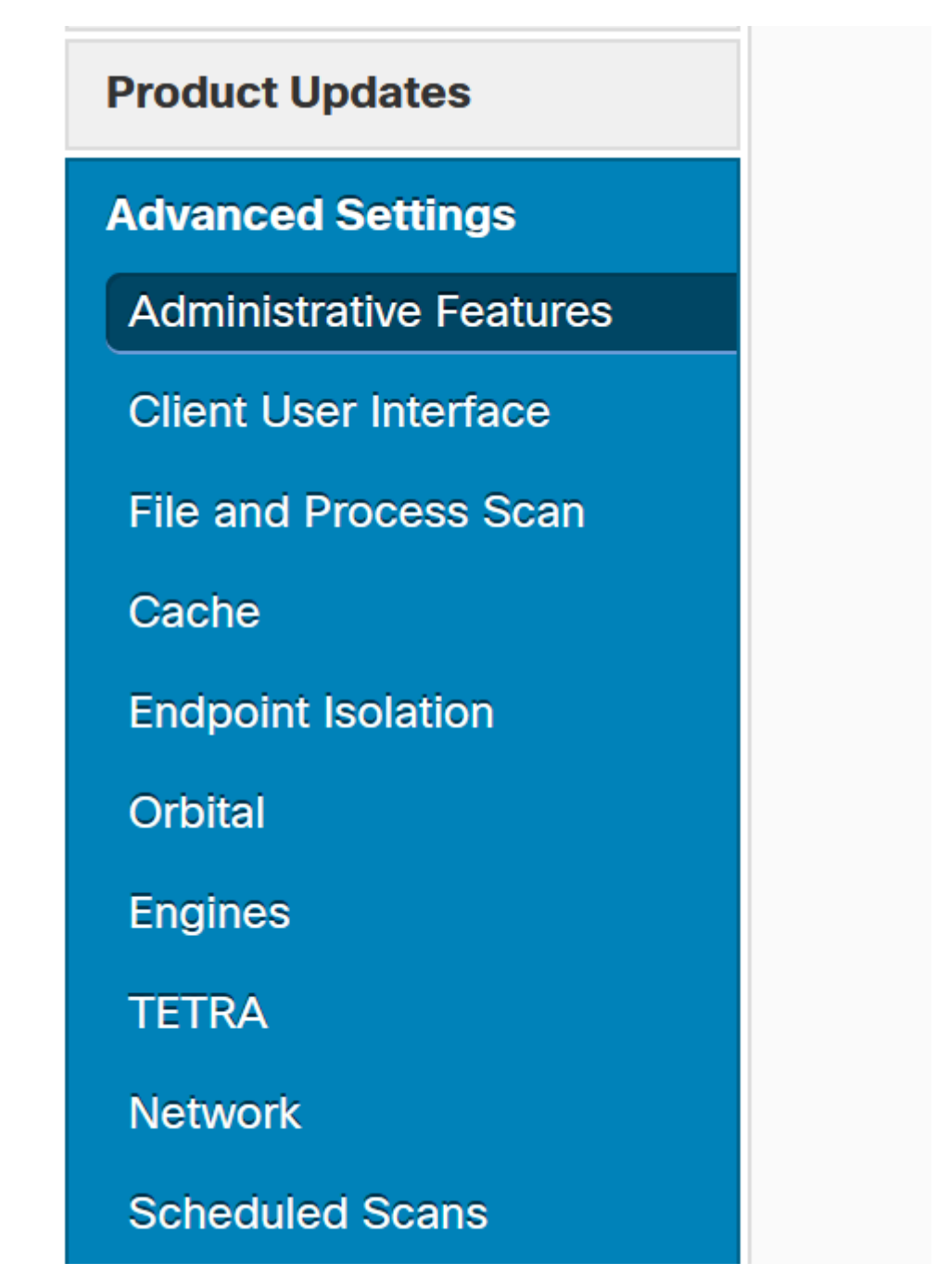

*Erweiterte Einstellungen*

Klicken Sie auf **Neu.**

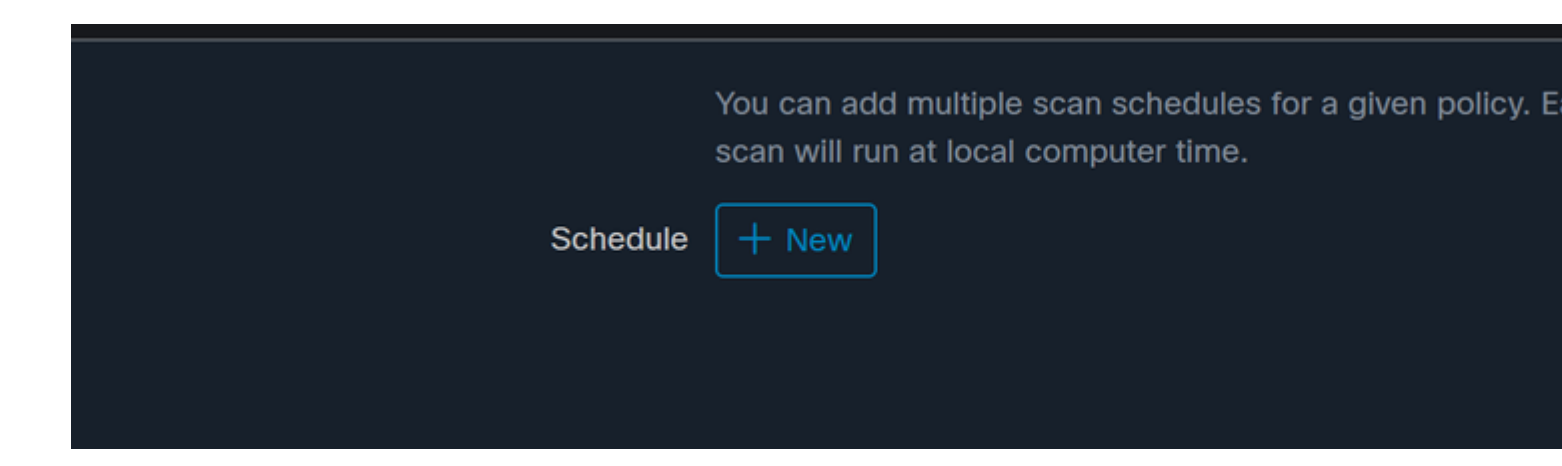

*Neue Suchkonfiguration*

Folgende Optionen sind verfügbar:

- Scan-Intervall
- Suchzeit
- Suchtyp

Nachdem Sie die Suche konfiguriert haben, klicken Sie auf **Hinzufügen**.

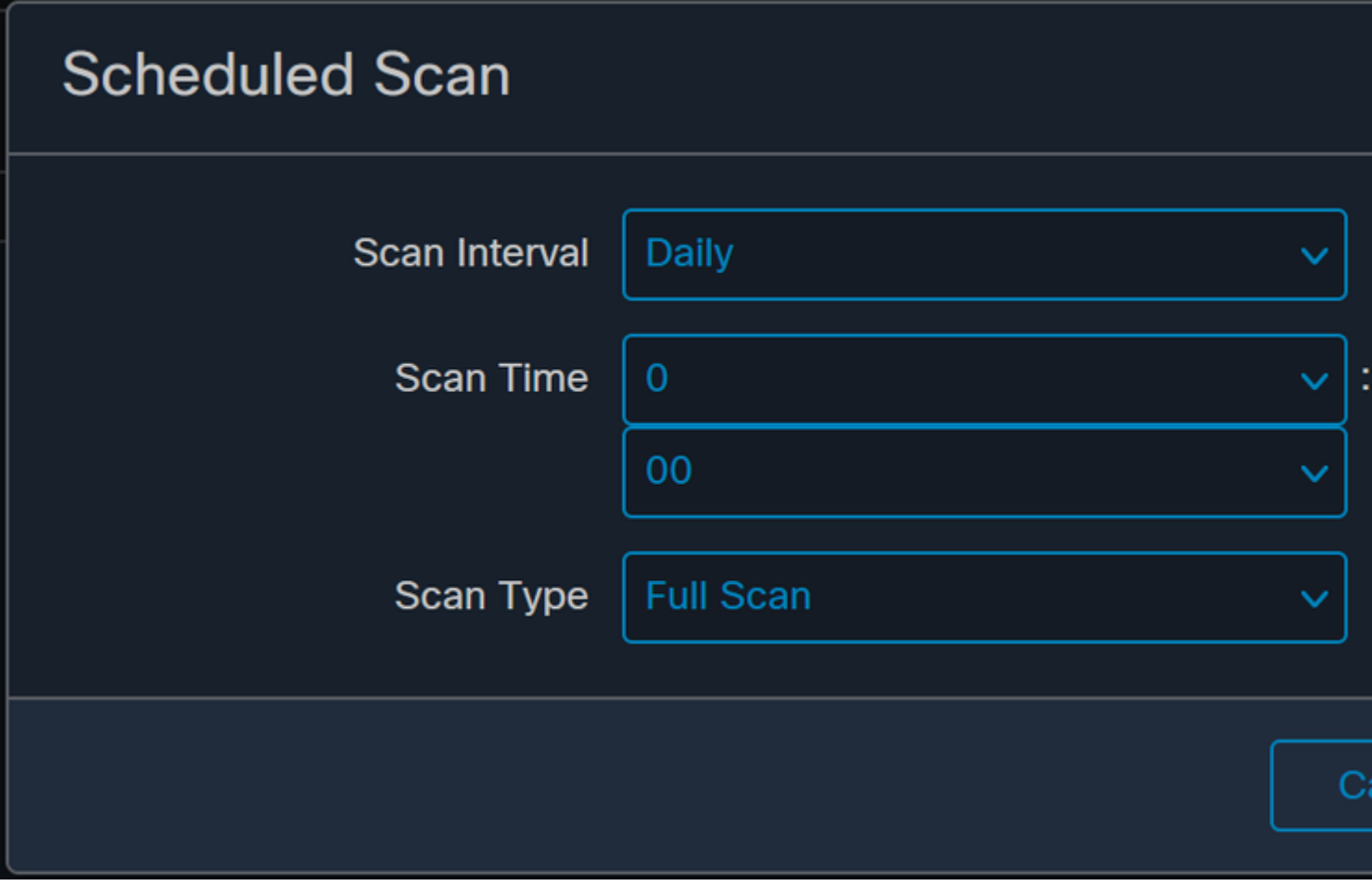

*Konfiguration der zeitgesteuerten Suche*

**Speichern Sie** Ihre Richtlinienänderungen. Ein Popup-Fenster wird angezeigt, das Ihre Änderungen bestätigt.

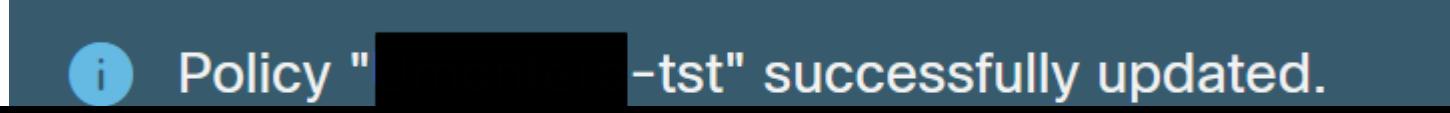

```
- <EventData>
   <Data Name="JsonEvent">{"iclsa":"0","sce":108,"scx":"Flash Scan","sid":86616093,"sit":4,"sop
   <Data Name="EventTypeId">554696714</Data>
   <Data Name="TimeStamp">133059446390220000</Data>
   <Data Name="EventId">7135963775756140548</Data>
   <Data Name="Description">EVENT_SCAN_STARTED</Data>
 </EventData>
</Event>
```
*Cloud-Ansicht*

Sobald der Scan abgeschlossen ist, können Sie das in der Cloud veröffentlichte Ereignis sehen.

(86641515, +0 ms) Aug 25 18:44:24 [3116]: imn::CEventManager::PublishEvent: publishing type=554696715, json={"o Scan","sdds":0,"sdfs":11575,"sdps":218,"sid":86616093,"sios":0,"sit":4,"sop":3,"sspc":0,"stp":1}, ui64EventId=7

*Veröffentlichen des Scan-Abschlusses*

## **Geplante vollständige Suche**

In der Windows-Ereignisanzeige wird **Event Scan Started** angezeigt, wie im Bild dargestellt.

```
- <EventData>
   <Data Name="JsonEvent">{"iclsa":"0","sce":108,"scx":"Full Scan","sid":87216125,"sit":4,"sop":0,
   <Data Name="EventTypeId">554696714</Data>
   <Data Name="TimeStamp">133059452390500000</Data>
   <Data Name="EventId">7135966352736518152</Data>
   <Data Name="Description">EVENT_SCAN_STARTED</Data>
 </EventData>
</Event>
```
Anschließend können Sie die veröffentlichte Veranstaltung vergleichen.

(88165093, +0 ms) Aug 25 19:09:48 [18536]: imn::CEventManager::PublishEvent: publishing type=1091567628, json={ Scan","sdds":46012,"sdfs":280196,"sdps":224,"sid":87216125,"sios":0,"sit":4,"sop":0,"sspc":0,"stp":5}, ui64Even

Sie können dies in der Ereignisanzeige von Windows aus sehen.

```
- <EventData>
   <Data Name="JsonEvent">{"dios":0,"ds":2,"hi":0,"scx":"Full
     Scan","sdds":46012,"sdfs":280196,"sdps":224,"sid":87216125,"sios":0,"sit":4,"sop":0,"sspc":0
```
#### Informationen zu dieser Übersetzung

Cisco hat dieses Dokument maschinell übersetzen und von einem menschlichen Übersetzer editieren und korrigieren lassen, um unseren Benutzern auf der ganzen Welt Support-Inhalte in ihrer eigenen Sprache zu bieten. Bitte beachten Sie, dass selbst die beste maschinelle Übersetzung nicht so genau ist wie eine von einem professionellen Übersetzer angefertigte. Cisco Systems, Inc. übernimmt keine Haftung für die Richtigkeit dieser Übersetzungen und empfiehlt, immer das englische Originaldokument (siehe bereitgestellter Link) heranzuziehen.